# **KNX protocol**

# KNX protocol

[Supported device types and versions](#page-0-0) [Communication line configuration](#page-0-1) [Line protocol parameters](#page-0-2) [Communication station configuration](#page-1-0) [I/O tag configuration](#page-2-0) **[Literature](#page-4-0)** [Changes and modifications](#page-4-1) [Document revisions](#page-4-2)

## <span id="page-0-0"></span>**Supported device types and versions**

The KNX protocol is an open standard used in building automation. The KNX implementation uses the Falcon SDK developed by the [KNX association.](http://www.knx.org/) Since this SDK is developed in C#, the connection to the D2000 KOM process is handled by a separate module d2knx, which by default is located in the pr otdll directory and communicates with the D2000 KOM process via a TCP connection.

For each communication line on which there are stations with KNX protocol, it is necessary to run one instance of the d2knx module, which requires a separate KNX interface. The KNX interface can be connected via the USB interface or can be accessed via a network based on its IP address.

#### **Note on the d2knx module:**

The d2knx module is an application that needs ".NET Core 3.1" installed to run. We recommend that you test its functionality by running it manually from the command line.

When started without parameters, it displays help and a list of available KNX USB devices and then exits. The required parameters are:

- IP address the address on which d2knx listens (e.g. 127.0.0.1 or 0.0.0.0 or the specific IP address of the computer where the d2knx module is running, e.g. 172.16.0.1)
- port TCP port on which d2knx is listening
- debug an optional parameter that activates output of auxiliary debug info

#### Examples of manually running d2knx:

- d2knx 127.0.0.1 4011 debug
- d2knx 0.0.0.0 4012

#### Example output (if start without parameters):

```
EIB/KNX interface module
(c) 2020 Ipesoft
Usage : knx ListenIP ListenPort [debug]
Example: knx 127.0.0.1 4011
Available interfaces:
Device 0 Path \\?\hid#vid_16d0&pid_0490#6&34ad9346&0&0000#{4d1e55b2-f16f-11cf-88cb-001111000030}, Name Tapko USB 
Interface
```
### <span id="page-0-1"></span>**Communication line configuration**

- Communication line category: [TCP/IP-TCP.](https://doc.ipesoft.com/pages/viewpage.action?pageId=17282396)
	- The IP address is the address where the d2knx module listens. If the d2knx module is started by the D2000 KOM process, the recommended address is 127.0.0.1 (localhost). It is possible to run the d2knx module on a remote computer, in which case the IP address of the remote computer must be configured.

**Note**: it is possible to configure multiple IP addresses (separated by a comma or semicolon). Thus, in redundant D2000 systems, it is possible to configure the connection of the D2000 KOM process, e.g. to independently running d2knx modules (each of which is running on one of the application servers), which ensures communication functionality in case of failure of the KNX USB adapter on one server without the need to switch D2000 redundancy.

- The port number is the TCP port number on which the d2knx module listens. You can select any free port (1-65535).
- The line number is unused, set the value to 0.

### <span id="page-0-2"></span>**Line protocol parameters**

A dialog window of [communication line configuration](https://doc.ipesoft.com/pages/viewpage.action?pageId=17282564) - **Protocol parameters** tab. They influence some optional protocol parameters.

The following line protocol parameters are defined:

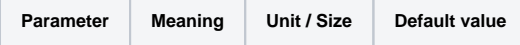

<span id="page-1-2"></span><span id="page-1-1"></span>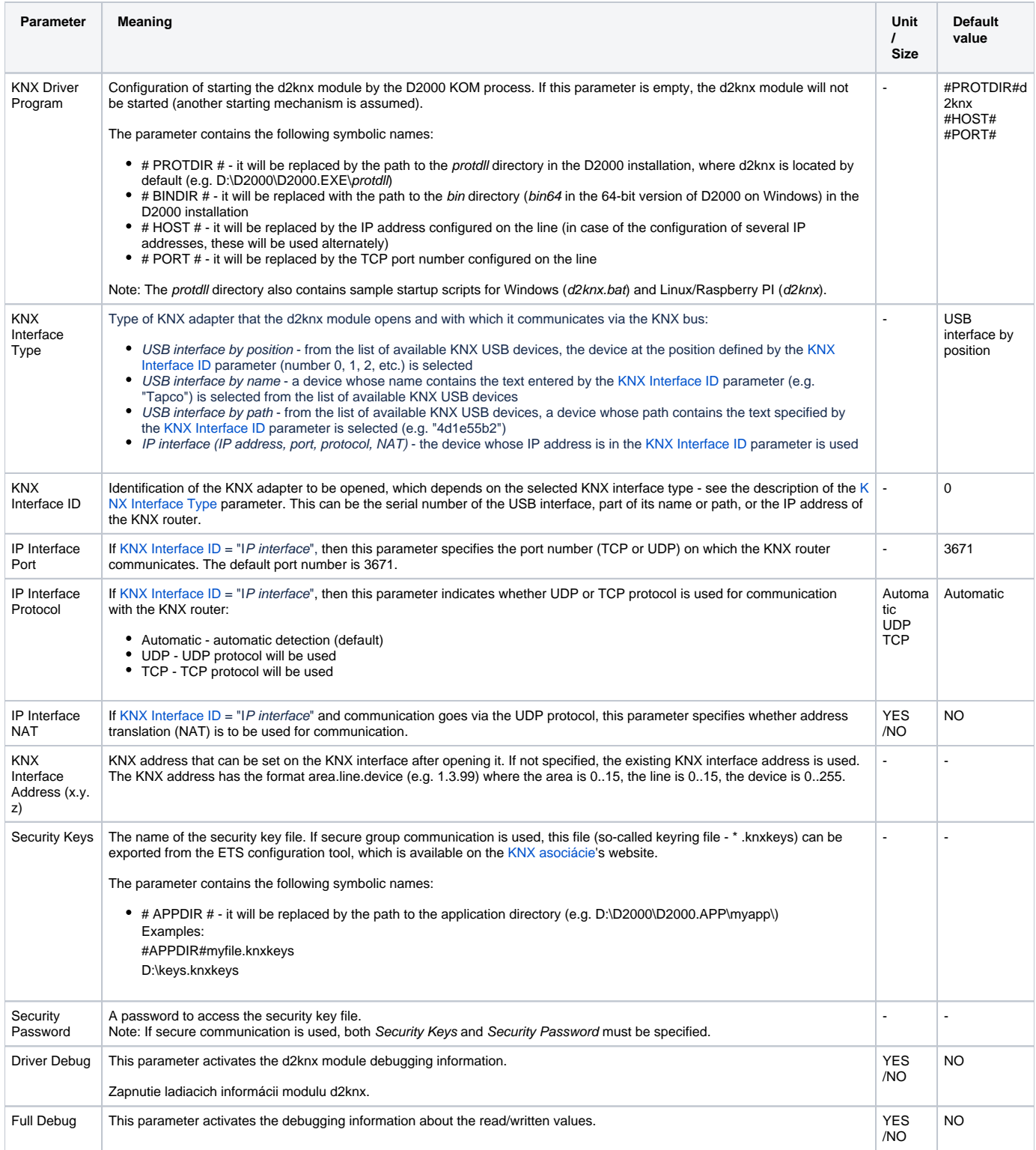

## <span id="page-1-0"></span>**Communication station configuration**

- Communication protocol: **KNX Protocol**.
- Station address:
	- $\circ$  GROUP The I/O tags on a station with the GROUP address will receive all values of the Group address type values from the communication.
	- area.line.device Address of a specific KNX device (e.g. 1.3.99), where the area is 0..15, the line is 0..15, the device is 0..255. I/O tags on a station with a specific address will only receive values if they have been received from a KNX device with a specified address.

Note: it is possible to configure several stations with the same address (with a specific address or with a GROUP address), e.g. to set various time parameters for reading individual I/O tags.

## **Communication station protocol parameters**

The following station parameters can be set:

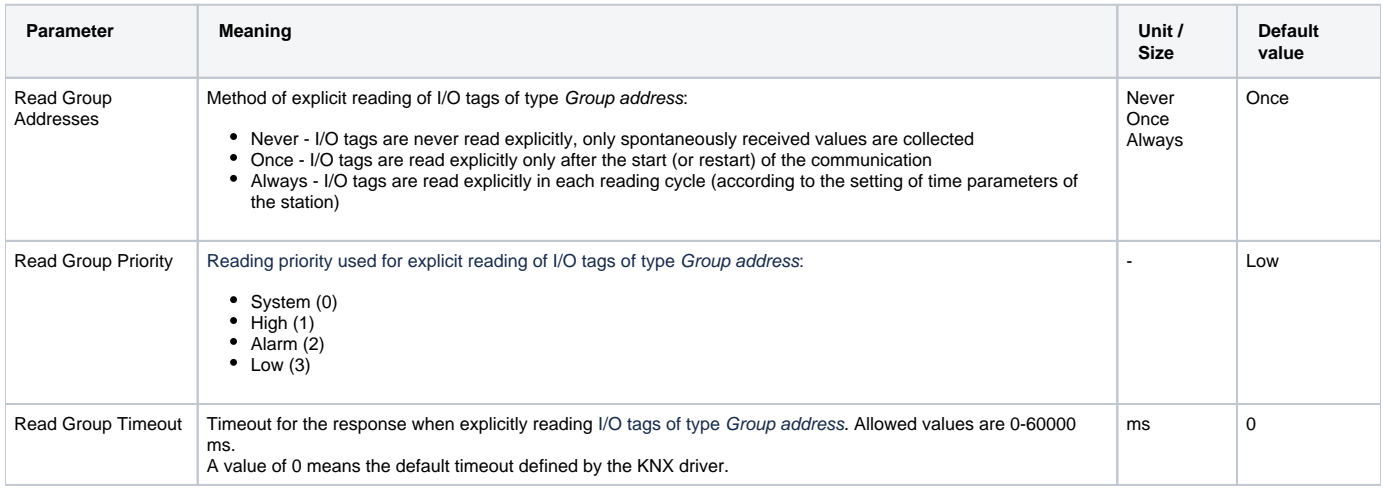

## <span id="page-2-0"></span>**I/O tag configuration**

Possible I/O tag types: **TxtI, Di, Ai, Ci, TiR, TiA, TxtO, Dout, Ao, Co, ToR, ToA, Qi**

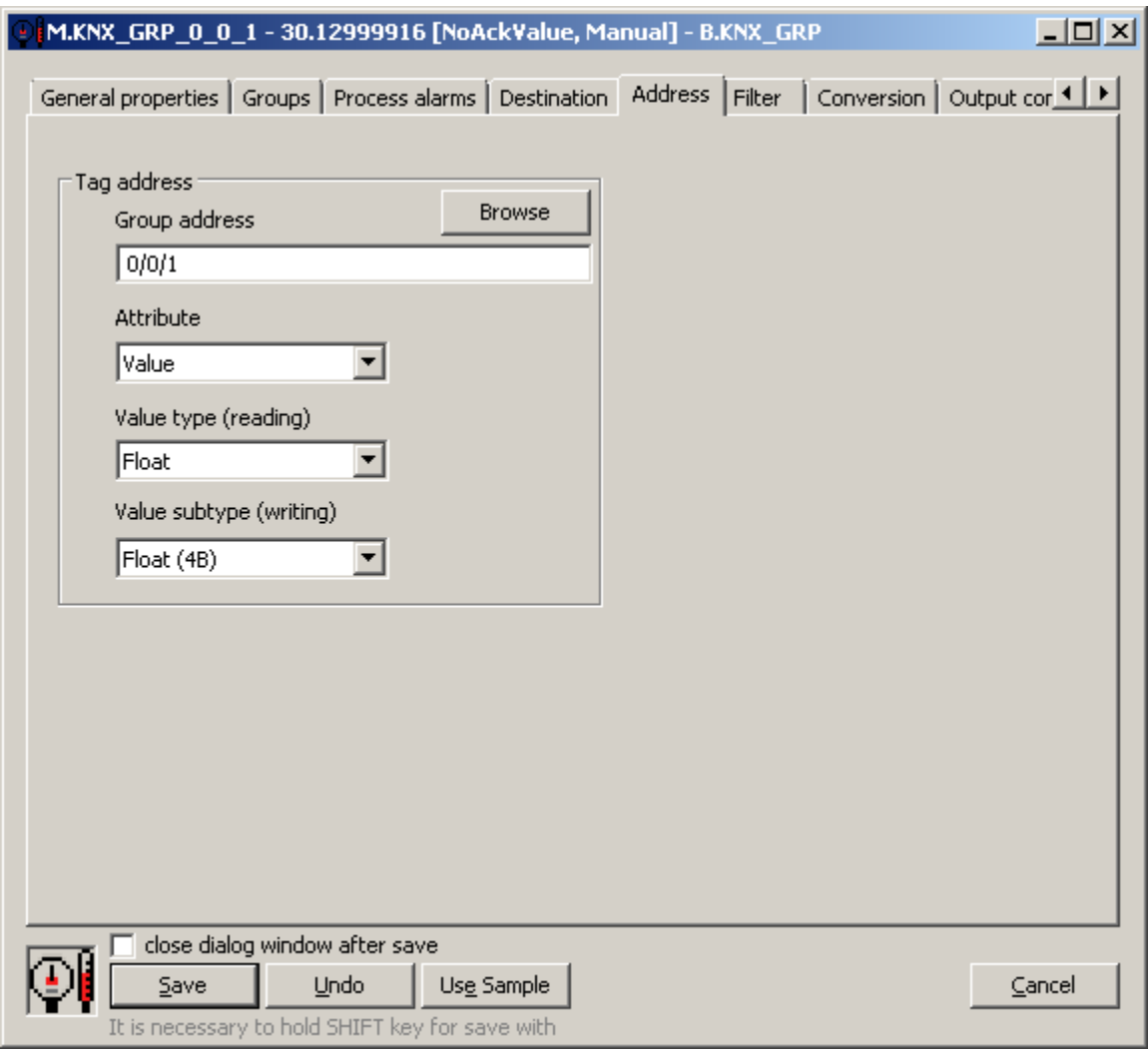

Individual components of the address:

**Group address**: group address (16-bit number). It has three possible formats:

- $\bullet$  three-level address: main/middle/sub, where main = 0..31, middle = 0..7, sub = 0..255. Example: 1/2/24
- two-level address: main/sub, where main  $= 0..31$ , sub  $= 0..2047$ .
- Example: address  $1/536$  corresponds to  $1/2/24$  (because  $2 * 256 + 24 = 536$ ) direct number 1..65535 (group address 0 is not allowed).
- Example: address 2584 corresponds to  $1/2/24$  (because 1  $*$  2048 + 2  $*$  256 +24 = 2584)

**Attribute**: which attribute of the received message with a group value is published in the I/O tag:

- Value the value itself. Its interpretation depends on the Value type (reading) setting
- Flags text flags:
	- $\circ$  r this is a value reading message
	- $\circ$  w this is a value writing message
	- $\circ$  o this is the answer
	- $\circ$  s this is a secure communication message (secure)
- Source Address KNX address of the device that sent the message (in the format area.line.device, eg 1.0.24)
- Priorities numerical priority of the message:
	- $\circ$  System (0)
	- $O$  High (1)
	- $O$  Alarm  $(2)$
- $\circ$  Low (3) • Size - the size of the received value in bits

Note: when explicitly reading I/O tags of the Group address type, only those that have Attribute=Value configured are read. In addition to the value, other attributes are extracted from the received response.

Note: when processing spontaneous messages with group values, the attributes Flags, Source Address, Priority, Size, and finally, Value are processed one after the other.

**Value type (reading)**: for Attribute=Value it specifies a way of interpreting the received value:

- Unsigned Int the value is interpreted as an unsigned integer (or as a True/False value)
- $\bullet$ Signed Int - the value is interpreted as a signed integer
- $\bullet$  Float the value is interpreted as a real number (2, 4 or 8-byte)
- String the value is interpreted as a string (the string in the KNX protocol has 14 characters)

**Value subtype (writing)**: for Attribute=Value, how to encode the value when writing:

- for Value type = Unsigned Int:
	- <sup>o</sup> Bool
	- TwoBit
	- FourBit
	- SixBit
	- $\circ$  Unsigned Byte (1B)
	- Unsigned Short (2B)
	- Unsigned Int (4B)
- Unsigned Long (8B)
- for Value type = Signed Int.
	- <sup>o</sup> Signed Byte (1B)
		- <sup>o</sup> Signed Short (2B)
		- $\circ$  Signed Int (4B)
	- Signed Long (8B)
- $\bullet$  for Value type = Float:
	- $\circ$  Short Float (2B)
	- $\circ$  Float (4B)
	- Double (8B)
- $\bullet$  for Value type = String:  $\circ$  String (14B)
	-

#### **Browse**

For the I/O tags, it is possible to discover the list of objects and their data types, as long as the KOM process is running and communication with an outstation is established.

Clicking the Browse button opens the KNX Item Browser window and displays a list of objects that have been read so far. The object list is created dynamically as a result of received messages (responses read requests as well as spontaneously arrived values).

The list of objects is dynamic, i.e. when a new value arrives in the KOM process, it is updated. Filtering in individual columns is also supported, asterisks can be used in the mask (eg 0/0/\*).

Double-clicking on a particular line will cause the Group address parameter to be inserted into the configuration of the I/O tag from which the KNX Item Browser window was opened.

The Refresh button clears the list of values in both the CNF and the KOM process.

The Value column contains the received value interpreted as an unsigned integer, a signed integer (only if different from an unsigned integer), and a real number (if it is 16/32/64 bits long), or as text (if it is 14\*8 bits long).

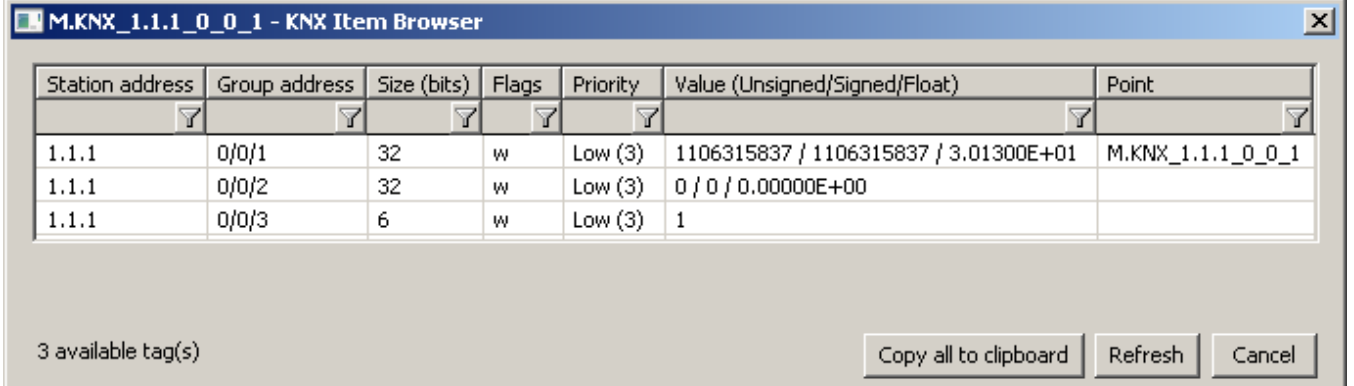

#### <span id="page-4-0"></span>**Literature**

[https://en.wikipedia.org/wiki/KNX\\_\(standard\)](https://en.wikipedia.org/wiki/KNX_(standard))

#### <span id="page-4-1"></span>**Changes and modifications**

## <span id="page-4-2"></span>**Document revisions**

-

### Ver. 1.0 - May 14th, 2020 - document creation.

## **Related pages:**

[Communication protocols](https://doc.ipesoft.com/display/D2DOCV12EN/Communication+Protocols)